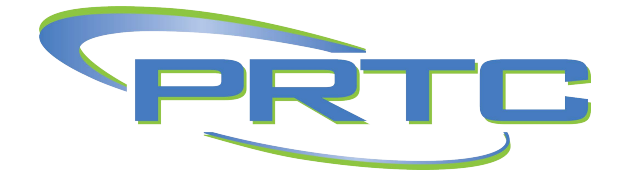

## **Polycom VVX-411 Quick Reference Guide**

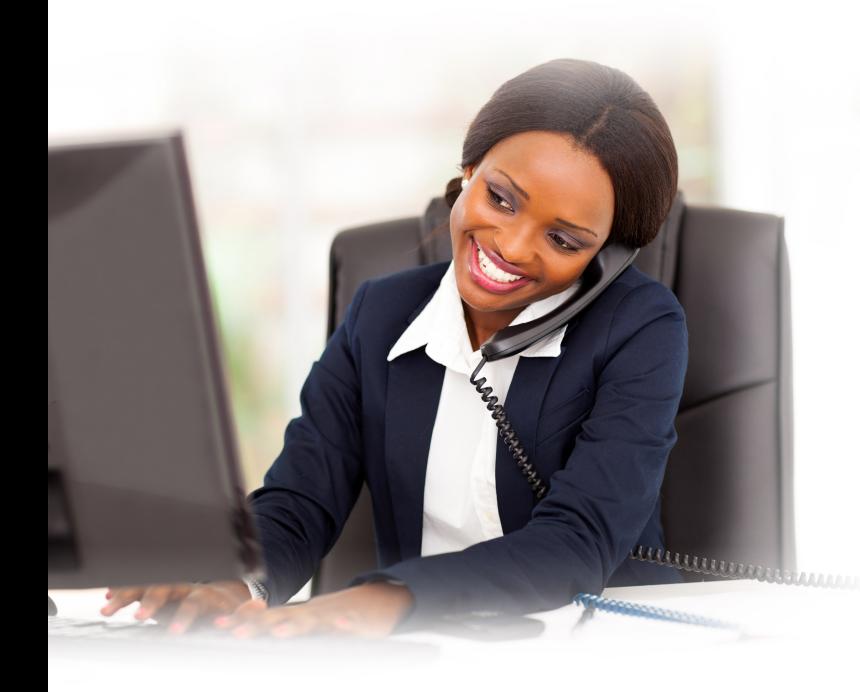

## **Answer an Incoming Call**

Simply lift the handset to answer incoming calls or press the **Speakerphone (I)** button. After answering you can:

- Put the call on local hold
- Transfer the call
- Put the call on or off speakerphone

## **Place an Outbound Call**

To place an outbound call, simply press **9** to access an outside line. All outbound calls must include **9**+ the 10-digit phone number.

#### **Note:For calls placed outside the calling area, you will need to dial "1" before the area code.**

- Dial the number, then press the **Dial (K)** soft key or **Speakerphone (I)** button. – or –
- Lift the handset or press the **Speakerphone (I)** button and then dial the number.

## **Transfer a Call to Voicemail**

To transfer directly to someone's voicemail, press the T**ransfer (A)** button, press the **Blind** soft key **(K)**, press #, enter the extension of the recipient, and press the **Enter** soft key **(K)**.

#### **Checking Voicemail**

To check your mailbox, press the **Messages (D)** button -or- press the **VMail** soft key **(K)**.

## **Call Hold**

Call hold is used when you want to place a call on hold and go back to the call from the *same phone*. To hold a call: press either the **Hold (B)** button or soft key during an active call. The call appearance light will blink red. To retrieve the call, press the **Hold (B)** button again, or press the blinking line button.

**Note: The hold feature applies only to the local phone.**

#### **Redial**

To redial, press the right arrow pad key twice. This only applies to last dialed numbers.

#### **Missed, Placed, and Received Calls**

Past calls can be viewed and redialed by using the **Navigation (F)** buttons.

- Press the down arrow pad key to view **missed** calls.
- Press the right arrow pad key to view **placed** calls.
- Press the left arrow pad key to view **received** calls

#### **Handset Volume and Ringing Volume**

To adjust the handset volume, press the **–** or **+** buttons **(C)** to the left of the number pad while the handset is off the hook (lifted).

To adjust the ringing volume, press the **–** or **+** buttons **(C)** while the handset is on the hook (in the cradle).

**Note: If the phone has been reset, the volume settings will also be reset and you will need to adjust them again.**

# **Dialing 911 [9-1-1]**

To dial emergency services from your phone, you do not need to dial **9** to access an outside line before dialing 9-1-1.

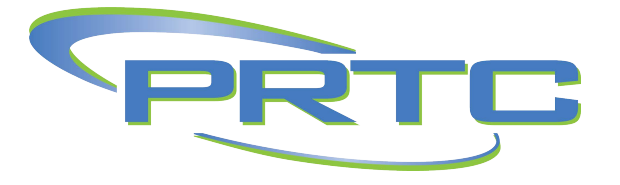

## **Initiating a Local Conference Call**

• Establish your first call.

• Press the **Conference** soft key **(K)**; the party you have been speaking to will be put on hold and you will hear the dial tone.

• Dial an additional contact and wait for them to answer so you can notify them that you are bringing them into a conference call.

• Press the **Conference** soft key **(K)** again; all parties are now on the call.

## **Do Not Disturb**

• Pressthe **DND** soft key **(K)** -or- press the **Home (G)** button and follow the steps.

• Use the arrow keys to scroll through and select **DND**. The Do Not Disturb icon will appear on the screen to confirm that Do Not Disturb is enabled.

• To turn off, simply press the **DND** soft key **(K)** -orfollow the same steps as above. The Do Not Disturb icon will disappear when it is disabled.

## **Warm Transferring Calls**

A warm transfer (attended) allows users to speak privately with the receiving party before transferring the call. A warm transfer also confirms the availability of the receiving party.

- 1. During an active call, press the **Transfer (A)** button.
- 2. Dial the phone number or extension.
- 3. After the receiving party answers the call, press the **Transfer (A)** button or simply hang up.

## **Blind Transferring Calls**

A blind transfer (unattended) allows users to send calls to an alternate extension or phone number without waiting for an answer or confirming the availability of the receiving party.

- 1. During an active call, press the **Transfer (A)** key.
- 2. Press the **Blind** soft key.
- 3. Dial the phone number or extension.
- 4. Press the **Send** soft key.

## **Forwarding Calls on an Extension**

- With the handset on the hook, dial \*72 followed by the 10-digit number.
- Press the **Dial** soft key **(K)**. The phone will produce two ascending tones. After the call is answered, forwarding is setup.

## **Forwarding Calls on an Extension**

After the initial setup, use **\*73** to deactivate forwarding. Note: You can use **\*72** alone to enable forwarding again to the same number that you previously entered.

> **Technical Support/Repair** 843.538.5481 866.330.4630 support@prtc.us

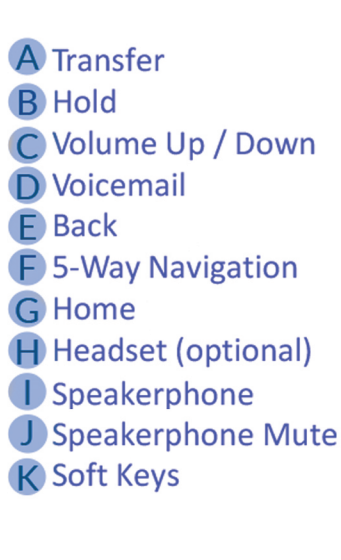

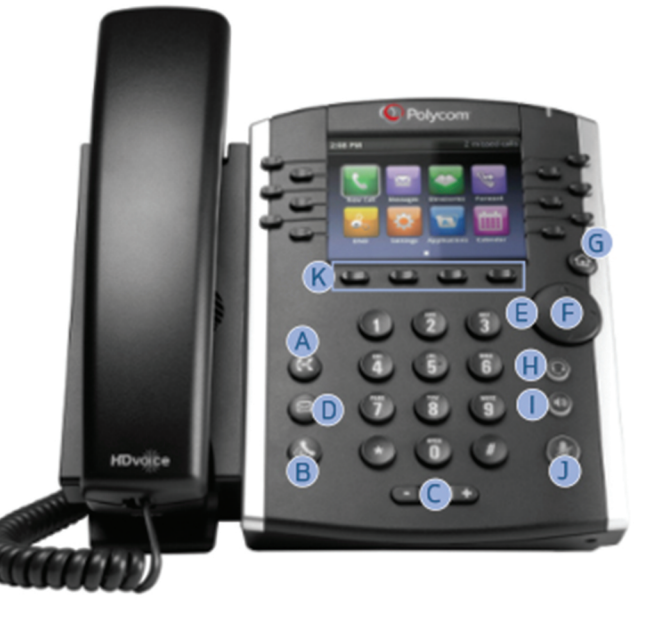